# **Weather23k**

© 9.4.2022 by Uwe Jantzen / Klabautermann Software

## Index

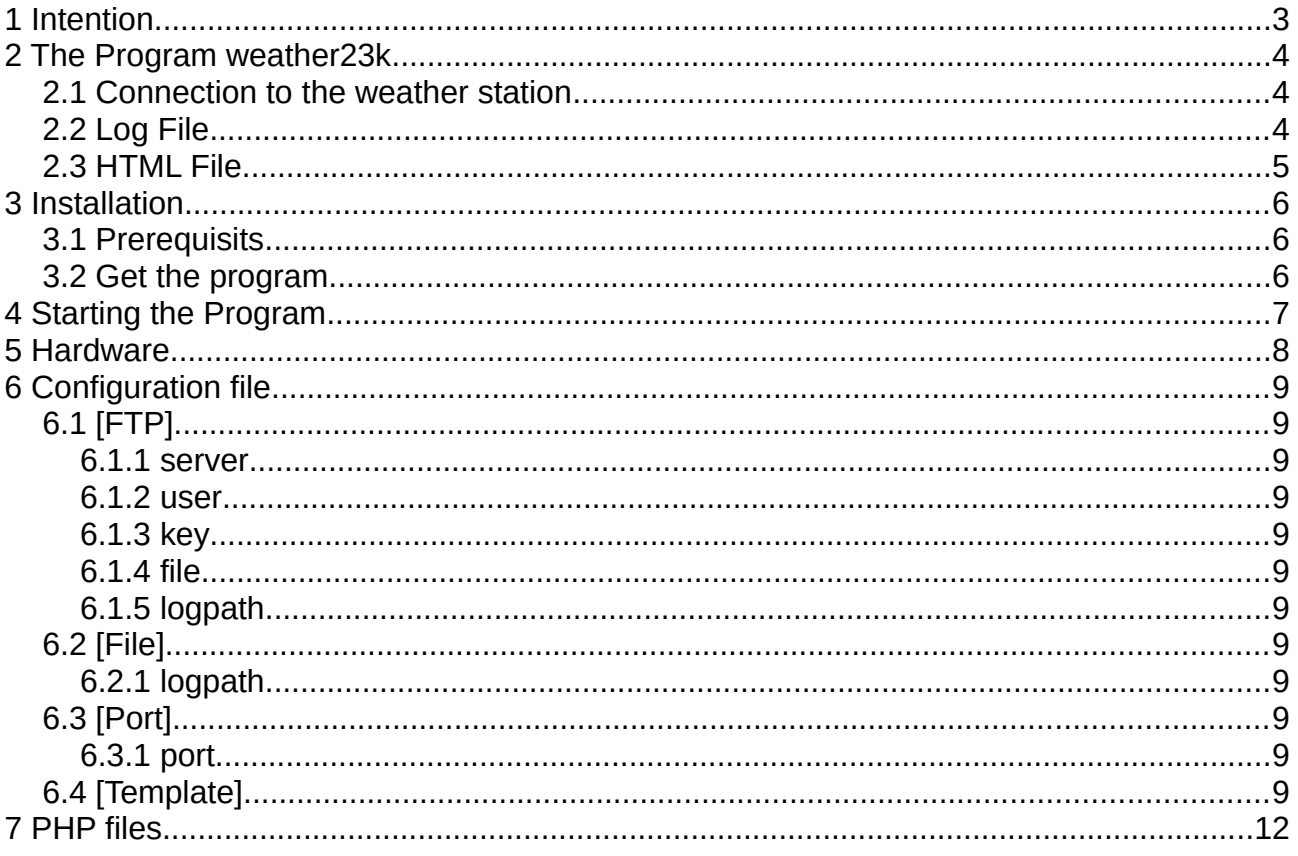

## <span id="page-2-0"></span>**1 Intention**

This project "weather23k" I developed since a couple of years.

I prefer running linux on my computers so I can't use "heavyweahter" that was included in the WS2300 package I bought. I needed to write my on application to get the weather data to my homepage.

I searched thru the internet and found the "open2300" library what was the solution I needed.

I implemented a small application around it.

First I ran it on a PC but this consumed a lot of power when running 7/24. So I switched to a small Alix PC.

When the Raspberry Pi was announced I decided this would be the perfect solution and I got some of these.

But the compilation of "open2300" library was very slow on the RaspPi. Therefore I decided to develop a completely new application. It should use the basics of "open2300" but not include it's powefull gadgets. And it will be done for linux only!

So "weather23k" has following features to keep it small and simple :

- read data out of a WS2300 compatible weather station
- push current data as text to a web server
- push data to a log file on a web server
- configurable via a config file
- no GUI
- linux only
- C coded
- no framework needed
- code as small as possible
- open source

# <span id="page-3-2"></span>**2 The Program weather23k**

The program weather23k does

- every minute read the data from a WS2300 compatible weather station
- every minute add the data read to a logfile on a ftp server
- every day create a new logfile on the ftp server
- every minute create a text file on the ftp server containing HTML code to show the current read data inside a web page

The connection to the ftp server is done via **SFTP**.

#### <span id="page-3-1"></span>**2.1 Connection to the weather station**

The computer running weather23k is connected to the weather station with either

- a serial cable (RS232) with at least connecting the lines
	- Gnd
	- RxD
	- TxD
	- DTR
	- RTS

or

an USB to serial adapter featuring the same lines as above.

## <span id="page-3-0"></span>**2.2 Log File**

The log file is a text file named

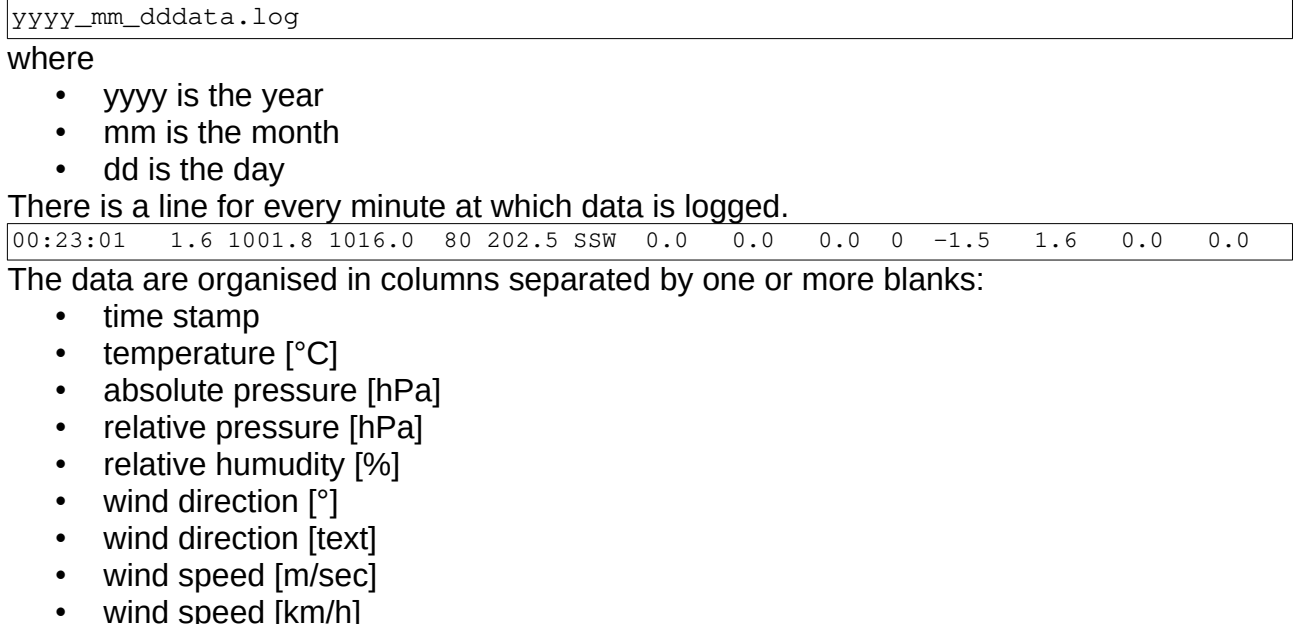

- wind speed [kn]
- wind speed [bft]
- 
- dewpoint [°C]
- windchill [°C]
- rain per hour [I] • rain per day [I]

#### <span id="page-4-0"></span>**2.3 HTML File**

This file will be created every minute on the ftp server. It contains the HTML code give in the configuration file in the section [Template] with the variables filled with the values last read from the weather station. It can be included in a web page just as is.

# <span id="page-5-2"></span>**3 Installation**

#### <span id="page-5-1"></span>**3.1 Prerequisits**

To get this program compiled and linked you need some programs and libraries on your computer. Sometimes these are preinstalled, sometime not. What is missing you can get with the package manager of your preferred linux system.

Arch Linux :

```
# pacman -Syu
# pacman -S gcc
# pacman -S make
# pacman -S curl curl-debug
```
Debian Linux :

```
\frac{1}{2} sudo apt-get update
$ sudo apt-get upgrade
$ sudo apt-get install make
$ sudo apt-get install gcc
$ sudo apt-get install curl
$ sudo apt-get install libcurl4-openssl-dev
```
I found the curl and curl development libraries have very different names in the different Linux distributions. So you have to look in the internet to find witch name is the right for your preferred distribution. Take the above lines as example only!

#### <span id="page-5-0"></span>**3.2 Get the program**

The programm itself is available as source code only. You have to get the source as a .zip file by mail and than unzip it:

unzip weather23k.zip

Both will result in a directory named weather23k with some subdirectories.

In this directory run

mkdir bin

make

This will start compiling and linking all necessary files together and results in a binary in the subdirectory bin.

# <span id="page-6-0"></span>**4 Starting the Program**

This description is for systemd based linux.

You have to do the following steps to get weather23k starting on boot time and everytime it stops accidentily.

Create a file named weather23k.service in /usr/lib/systemd/system :

```
#################################################################
#
# weather23k.service
# systemd service: start weather23k at start
#
#################################################################
[Unit]
Description=Start weather23k
[Service]
# Type=simple : default, necessary when using "Restart"
Type=simple
ExecStart=/home/<path>/weather23k/bin/weather23k →
/home/<path>/weather23k/conf/weather23k.conf
# Restart=always : starts the program at once if it was finished in any way !!!
Restart=always
[Install]
WantedBy=multi-user.target
# EOF
```
Then you have to set the file's flags :

```
# chmod 644 /usr/lib/systemd/system/weather23k.service
# ls -l /usr/lib/systemd/system/weather23k.service
-rw-r--r-- 1 root root 351 30. Apr 19:56 \rightarrow/usr/lib/systemd/system/weather23k.service
```
Next you will activate the service :

```
# systemctl enable weather23k.service
Created symlink /etc/systemd/system/multi-user.target.wants/weather23k.service 
→ /usr/lib/systemd/system/weather23k.service.
```
And at last start the service :

```
# systemctl start weather23k.service
```
## <span id="page-7-0"></span>**5 Hardware**

I use this program on a Raspberry Pi 1 Model B.

The weatherstation WS2307 ist connected to the Rasbpi via an USB to serial converter. The connection to the internet is done via cable bound ethernet.

For more information visit the internet pages :

<https://www.klabautermann-software.de/opensource/weather23k/weather23k.shtml> <https://www.klabautermann-software.de/weather/weather.shtml>

# <span id="page-8-10"></span>**6 Configuration file**

The configuration file has several sections that are described in the next paragrafs. A line beginning with the "#" character is interpreted as a single line comment.

# <span id="page-8-9"></span>**6.1 [FTP]**

This describes the hadling and use of the ftp server.

```
server = 
user = 
key = 
file = 
logpath =
```
All data are encoded using the encode fucntion.

#### <span id="page-8-8"></span>**6.1.1 server**

This is the server string as used for the ftp server connection.

#### <span id="page-8-7"></span>**6.1.2 user**

The ftp account's name.

#### <span id="page-8-6"></span>**6.1.3 key**

The ftp account's password

#### <span id="page-8-5"></span>**6.1.4 file**

The text file to be included into the web page. This has to be the complete path and filename starting at the root of your ftp server.  $file = /weather /table.html$ 

#### <span id="page-8-4"></span>**6.1.5 logpath**

The path where the daily logfiles will be stored on the ftp server. This has to be the complete path starting at the root of your ftp server.  $\log \theta$  = /weather/

# <span id="page-8-3"></span>**6.2 [File]**

```
# if no logpath is given log will saved in the current directory
# logpath =
```
#### <span id="page-8-2"></span>**6.2.1 logpath**

The path where the daily logfiles will be stored on the local computer. Default is the current directoty.

## <span id="page-8-1"></span>**6.3 [Port]**

```
port = /dev/ttyUSB0
# port = /dev/ttyAMA0
```
#### <span id="page-8-0"></span>**6.3.1 port**

The port at which the weather station is connected. The second line is the first serial port of a Raspberry Pi.

## <span id="page-9-0"></span>**6.4 [Template]**

The template key has to be the last key!

All text following this key will be put character by character into the file "data.txt" on the ftp server. The only exception is the string "<\*var=\_name\_\*>" wherein \_name\_ is described in the following list. This string will be changed to the value of the given variable or to an empty string if name is unknown.

- temp temperature
- press relative air pressure
- hum relative air humidity
- winddir wind direction
- speed m wind speed [m/sec]
- speed kmh wind speed [kmh]
- speed kn wind speed [kn]
- speed bf wind speed [bft]
- dew dewpoint temperature
- chill windchill temperature
- rph rain per hour
- rpd rain per day
- dirstr wind direction as text
- time current time stamp

```
<table border="0" cellspacing="0" cellpadding="0">
      <tr>
            <td width="200">Messzeit</td>
            <td width="120"><*var=time*> Uhr</td>
      \langle/tr>
      <tr>
            <td>Temperatur</td>
            <td><*var=temp*> &#176;C</td>
     \langle/tr>
     \langle +r \rangle<td>relativer Luftdruck</td>
            <td><*var=press*> hPa</td>
     \langle/tr>
      <tr>
            <td>Luftfeuchtigkeit</td>
            <td><*var=hum*> &#37:</td>
      \langle/tr>
      \langletr>
            <td>Windrichtung</td>
            <td><*var=winddir*> &#176:</td>
            <td><*var=dirstr*></td>
      \langle/tr>
      <tr>
            <td>Windgeschwindigkeit</td>
            <td width="100"><*var=speed_m*> m/sec</td>
            <td width="90"><*var=speed_kmh*> km/h</td>
            <td width="90"><*var=speed_kn*> kn</td>
            <td width="90"><*var=speed_bf*> bft</td>
     \langle/tr>
      <tr>
            <td>Taupunkt</td>
            <td><*var=dew*> &#176;C</td>
      \langle/tr>
      <tr>
            <td>gef&uuml; hlte Temperatur</td>
```

```
<br><t>d</t><br><math>\times</math>var=child<math>\times</math> $#176; C</td>\langle/tr>
        \langle \text{tr} \rangle<td>Regen</td>
                 <td width="80"><*var=rph*> l/h</td>
                 <td width="100"><*var=rpd*> l/24h</td>
        \langletr>
</table>
```
Template example

# <span id="page-11-0"></span>**7 PHP files**

There are several php scripts included as samples how to visualize the data from the log files.